# **PVP [Core Basics](https://theautomationschool.com/PVPCoreBasics) [TheAutomationSchool.com](https://theautomationschool.com/)**

Learn how to setup, configure, and program the Allen-Bradley PanelView Plus using View Studio Machine Edition in PVP Core [Basics](https://theautomationschool.com/PVPCoreBasics)

# **Course Lessons:**

### **Hardware**

- PanelView Plus 700-1500
- PanelView Plus 400, 600, Compact
- PanelView Plus Version Support
- PanelView Plus 6 Models
- PanelView Plus 7 Models
- Configuration Menu Settings

#### **Software**

- Update: Windows Patch Issues
- Introduction to View Studio ME
- Project System Settings
- HMI Tags
- Graphic Displays

#### **Creating and Editing Applications**

- Memory Tags
- Default Graphic Displays
- Panel, Text, and Image Objects
- Numeric and String Displays
- Library and Symbol Factory
- Navigation and Testing Applications • Numeric and String Inputs
- Fill and other Animations
- Arrange, Align, Substitute

#### **Communications**

- RSLinx Enterprise
- HMI Device Tags
- Direct Referencing Logix Tags

#### **Graphic Displays**

- Display Design
- Find and Replace
- Sliders

#### **Advanced Topics**

- Alarms and Alarming
- Using Images on Buttons

### **Running and Storing Applications**

- How to create .MER runtime files
- How to transfer .MER files via RSLinx and the Transfer Wizard
- How to transfer .MERs via Memory Cards
- Correctly backing up an application

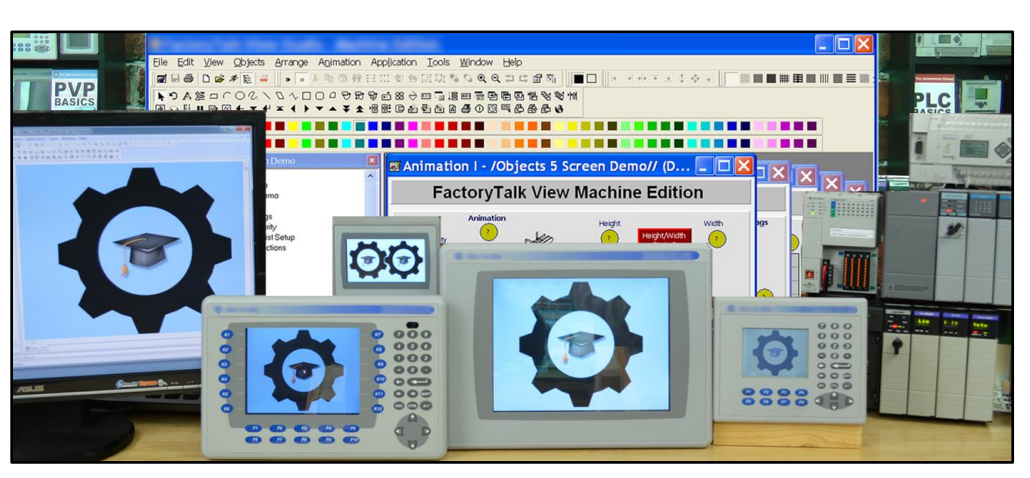

**PVP Basics is designed for those students who have basic PLC knowledge and would like to learn how to setup, program, and troubleshoot the Allen-Bradley PanelView Plus using View Studio Machine Edition.**

# **What students will learn:**

- How to open, edit, and create applications
- How to correctly setup project settings, and what to consider before doing so
- How to setup RSLinx Enterprise Serial and Ethernet communications
- Setup RSLinx Enterprise for use with ControlLogix, CompactLogix, SLC-500, and MicroLogix
- How to create, edit, and use all the different types of HMI Tags
- How to import Tags from RSLogix projects and files
- How to import and export the Tag DB to Excel to speed edits
- How to directly reference PLC Tags online and off
- How to create, edit, and test Graphics, Objects, Symbols, and Libraries
- How to test Displays, as well as test an entire Application on your PC
- How to setup, add, display, and edit Alarms
- How to create and download .MER files over Networks and using Memory Cards
- How to correctly back up and share applications

# **Who should take this course:**

• Anyone with basic electrical knowledge who would like to learn how to use, program, and troubleshoot the Allen-Bradley PanelView Plus HMI using View Studio Machine Edition.

# **What students need to complete hands-on exercises:**

- Windows 7, 8, or 10 PC with a compatible Ethernet or Serial port.
- View Studio Machine Edition v8 (lesson about how to get a free demo version is included)
- An A-B PLC or PAC compatible with Student's PC for RSLinx communication lessons
- An Allen-Bradley PanelView Plus for Configuration and Download lessons

Note: TheAutomationSchool.com is neither affiliated with or an official representative of any automation manufacturer listed in this document. All trademarks listed are the property of their respective companies.

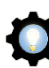

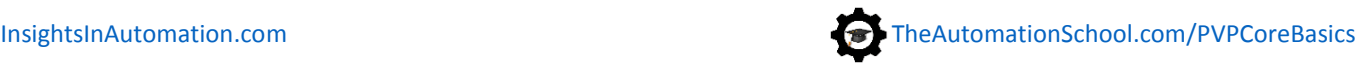